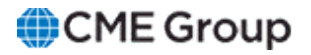

# **Trade Activity Dashboard User Guide**

2 February 2022

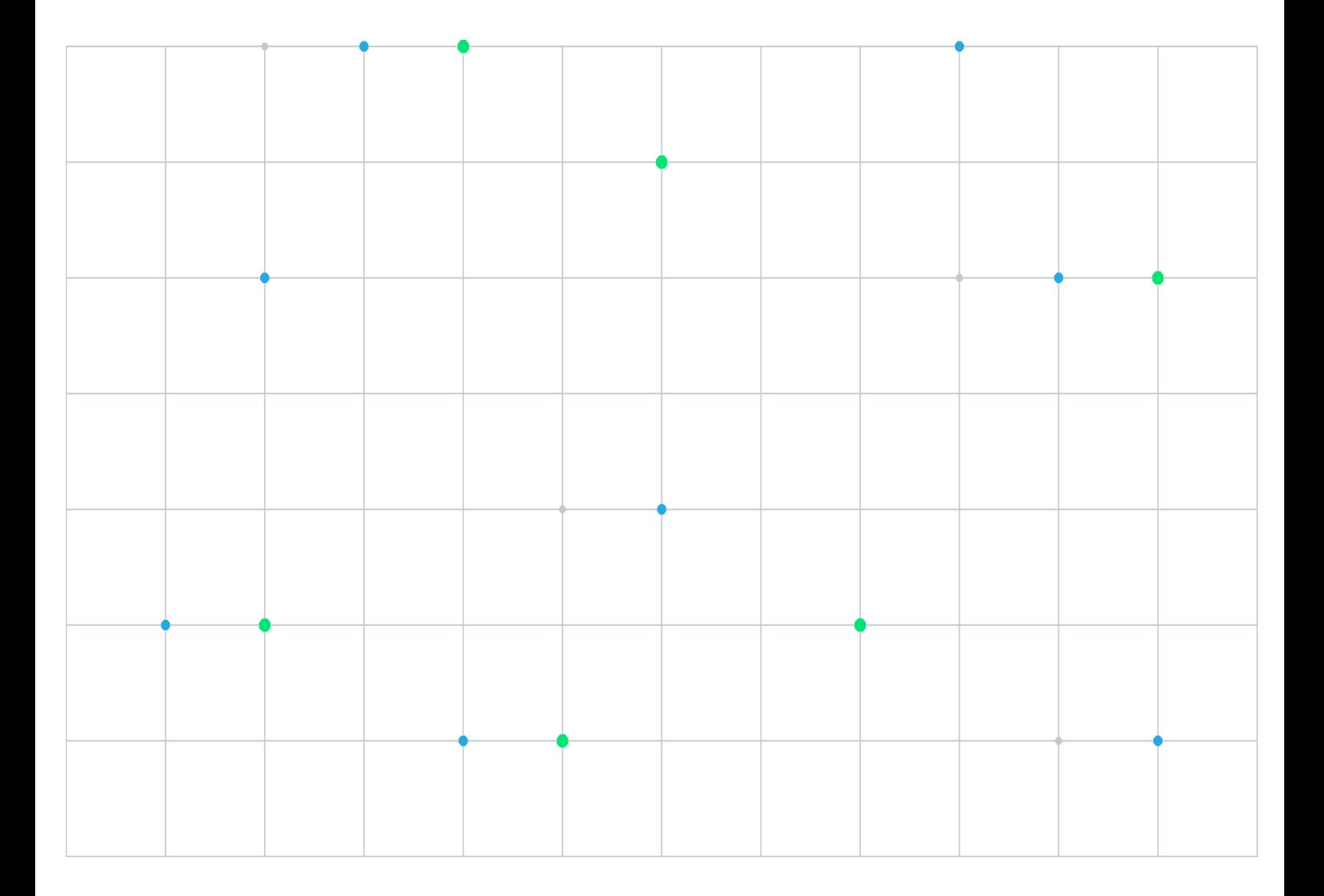

#### Quant Analytics Disclaimer

All information contained herein ("Information") is for informational purposes only and is the intellectual property of CME Group Inc. or one of its subsidiaries (together, "CME"), or third parties. Access to the Information by anyone other than the intended recipient is unauthorised and any disclosure, copying or redistribution is prohibited without CME's prior written approval. Spot FX and spot metals data are derived from EBS Service Company Limited and the FX futures data is derived from CME Inc. The data and output from this tool does not constitute investment advice and is not a personal recommendation from CME Group. Nothing contained herein constitutes the solicitation of the purchase or sale of any futures or options. Any investment activities undertaken using this tool will be at the sole risk of the relevant investor. CME Group expressly disclaims all liability for the use or interpretation (whether by visitor or by others) of information contained herein. In no circumstances will CME be liable for any indirect or direct loss, or consequential loss or damages including without limitation, loss of business or profits arising from the use of, any inability to use, or any inaccuracy in the Information. Decisions based on this information are the sole responsibility of the relevant investor. Any visitor to this page agrees to hold the CME Group and its affiliates and licensors harmless against any claims for damages arising from any decisions that the visitor makes based on such information. Certain of CME's affiliates are authorised and regulated by regulatory authorities. CME subsidiaries are required to retain records of telephone conversations and other electronic communications for a period of 5 to 7 years where required by certain regulation, copies of which are available on request (which may be subject to a fee). For further regulatory information please see www.cmegroup.com.

For details of how we process personal data, please see our updated privacy policy.

Copyright © 2023 CME Group. All rights reserved.

## **Table of Contents**

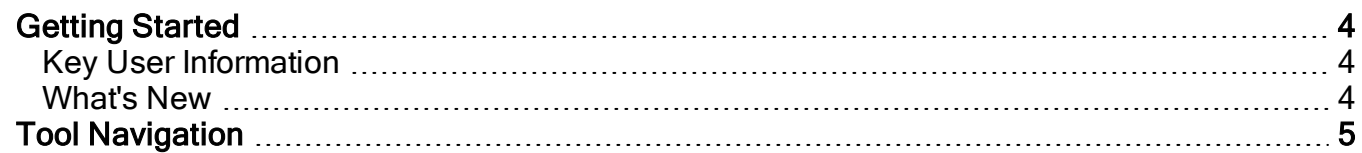

## <span id="page-3-0"></span>**Getting Started**

**Trade Activity Dashboard,** powered by EBS Quant Analytics, offers unique insight to EBS referential data for global FX participants. This dashboard provides a view of both EBS Market and EBS Direct trade activity data for all major markets, plotted on graphs along with EBS Market bids/offers. The EBS True Rate, which is a blend of EBS Direct and EBS Market mid-rates (the blend will adjust for different currency pairs), is also plotted. The True rate is re-calculated at the end of each day in arrears to account for outlier price submissions and to correct for mismatches on intraday data that can occur in fast market conditions.

### <span id="page-3-1"></span>Key User Information

- Timeframe for data can be changed using the zoom feature and is available from seconds up to 7 days
- Prices and Trades are aggregated into time buckets which adjust according to selected timeframes. Maximum allowed time resolution is one second
- Bid/Ask prices reflect prices at the start of every time bucket
- Trades are aggregated by volume weighted price into corresponding time buckets according to direction and segment (Market or Direct)
- <sup>l</sup> Depending on selected timeframe, bubble sizes will adjust to represent volume of the trade flow per time period relative to other trades in displayed timeframe
- All times are shown in GMT, all data is pre-cached for the week, so that switching between currencies and dates is fast
- Users can quickly choose default time periods
- Allows users to determine if satisfied with fill from any counterparty, referencing EBS as the benchmark
- Provides the high and low traded price, bid and ask and the top and bottom 5m VWAP. The High EBS Trade and Low EBS Trade values are calculated from trade data and may differ to the official high/low calculated by EBS
- Shows the price points traded down the minute and across the whole trading day
- If there is either not enough EBS Direct data feeds or EBS Market activity to create an order book, trades will be plotted by time

### <span id="page-3-2"></span>What's New

The list below illustrates the updates made to the **Quant Analytics Trade Activity Dashboard** Guide

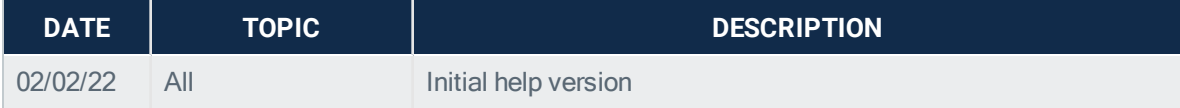

### <span id="page-4-0"></span>**Tool Navigation**

Trade Activity Dashboard allows access to a variety of currency pairs, including the top 10 G10 pairs, silver and gold, and emerging market pairs. There is a drop-down menu where you can choose the subgroup to view.

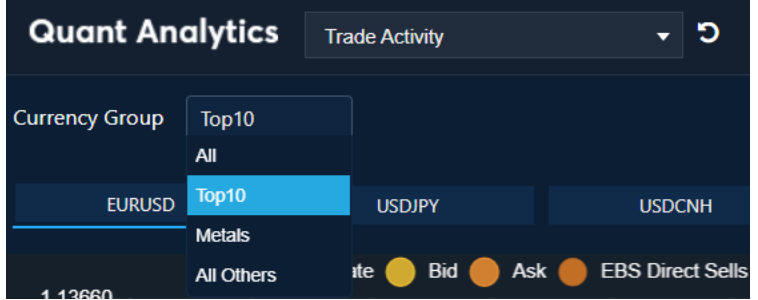

Once you have chosen a subgroup, the pairs will appear in a line across the top and the user is able to quickly switch between currencies. For example, if top 10 pairs are selected then they will appear as below, and the active pair is highlighted by a blue line (EURUSD below)

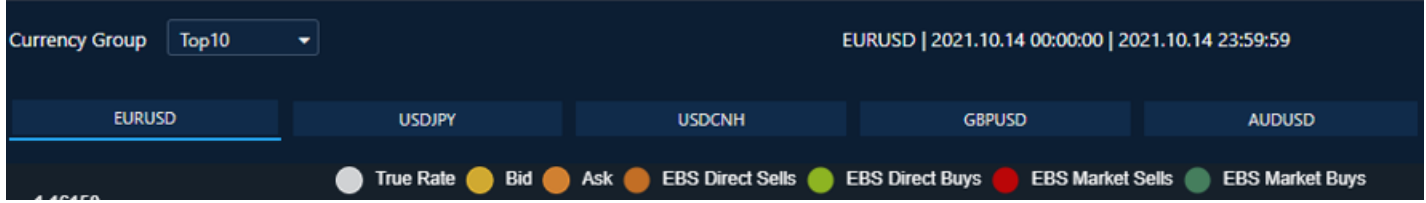

The box on the right-hand side of the screen also allows a dropdown menu of currency pairs and the white box allows you to type in the pair you are looking for.

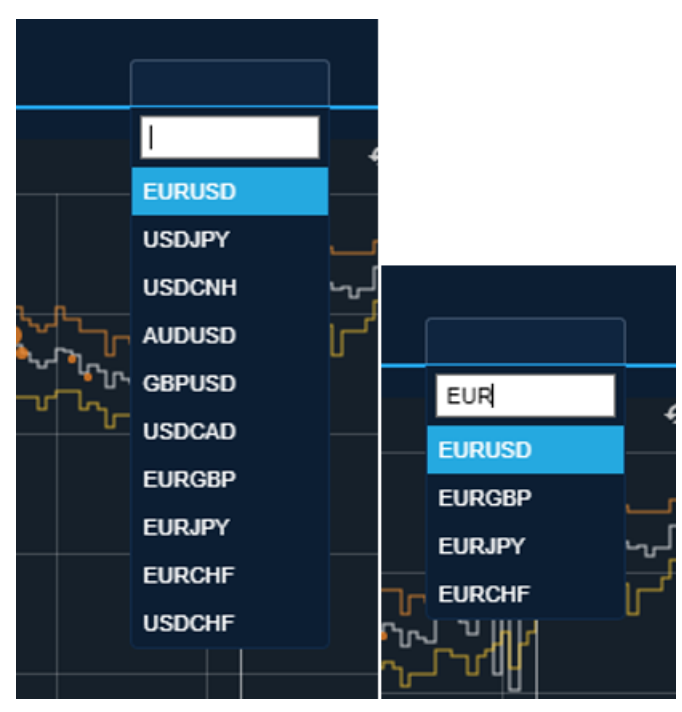

Users can easily choose default time periods:

- Last Hour
- $\bullet$  Last 4 hours

#### Trade Activity Dashboard

- Today (GMT day)
- Reset to full day (zooms from the period selected to that day's full range)
- Rest to Full Week (zooms to the last week)

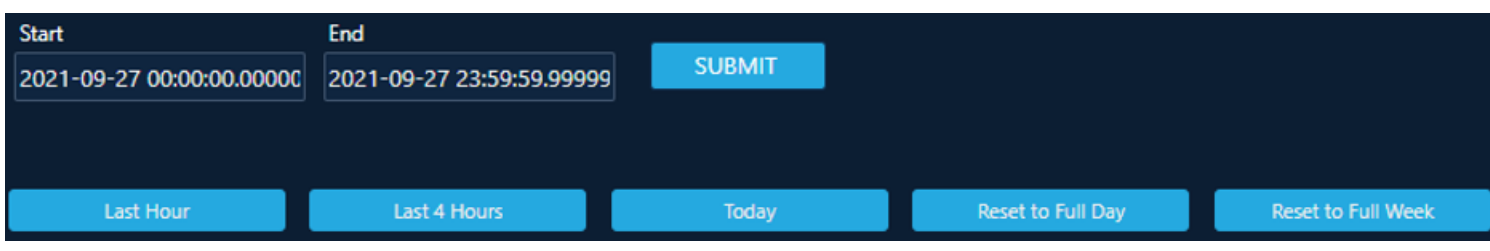

It is also possible to select a specific time period by entering a start date and an end date as shown below – 20/9/21 – 27/9/21

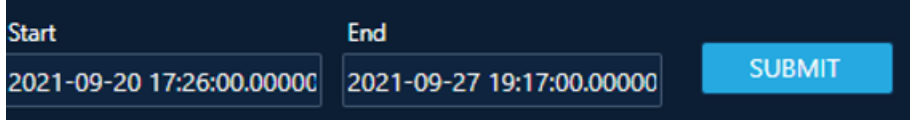

A full screen view is as below:

True Rate, Bid, Ask, EBS Direct Sales, EBS Direct Buys, EBS Market Sells, EBS Market Buys

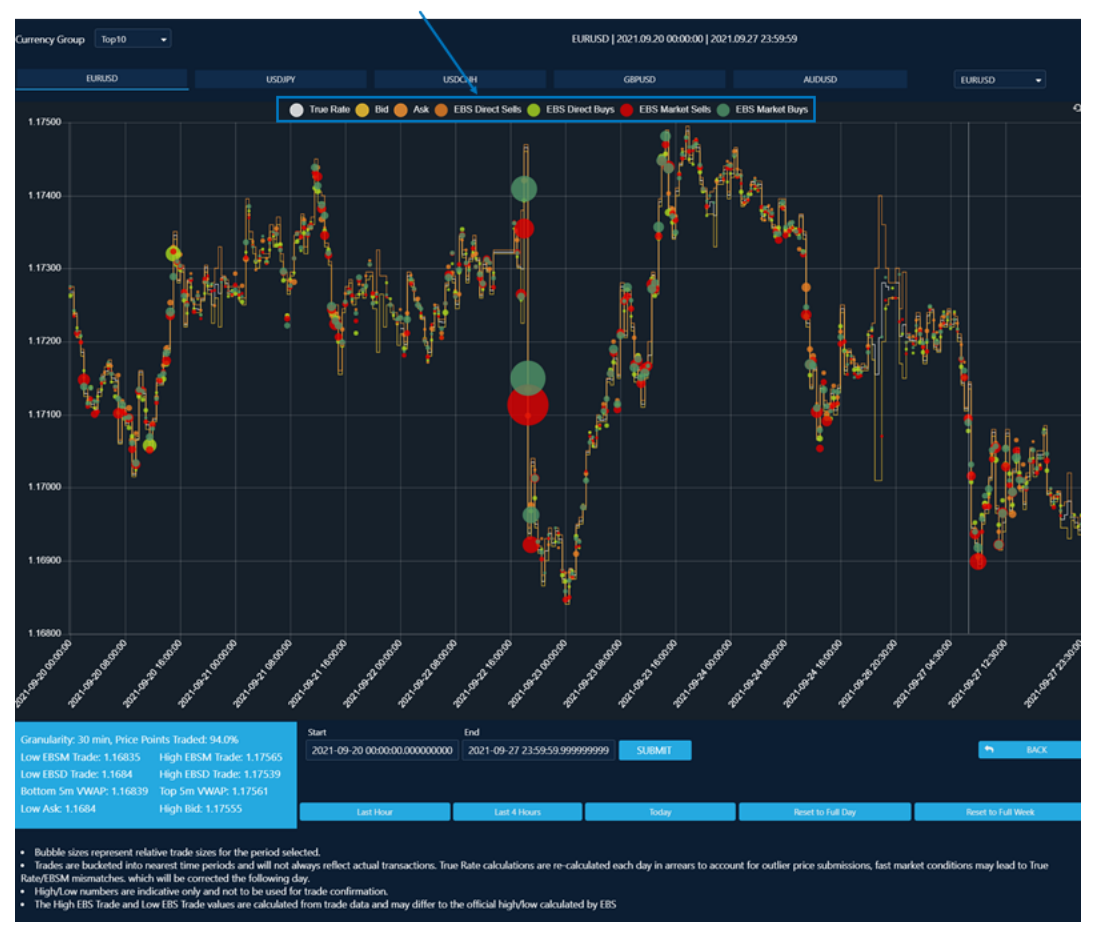

The following example looks at EURUSD activity over the last FOMC meeting across September  $21st/22^{nd}$ . This is often an event that spurs trading activity and this time investors were waiting to hear what the Fed had to say about the upcoming path of the US economy.

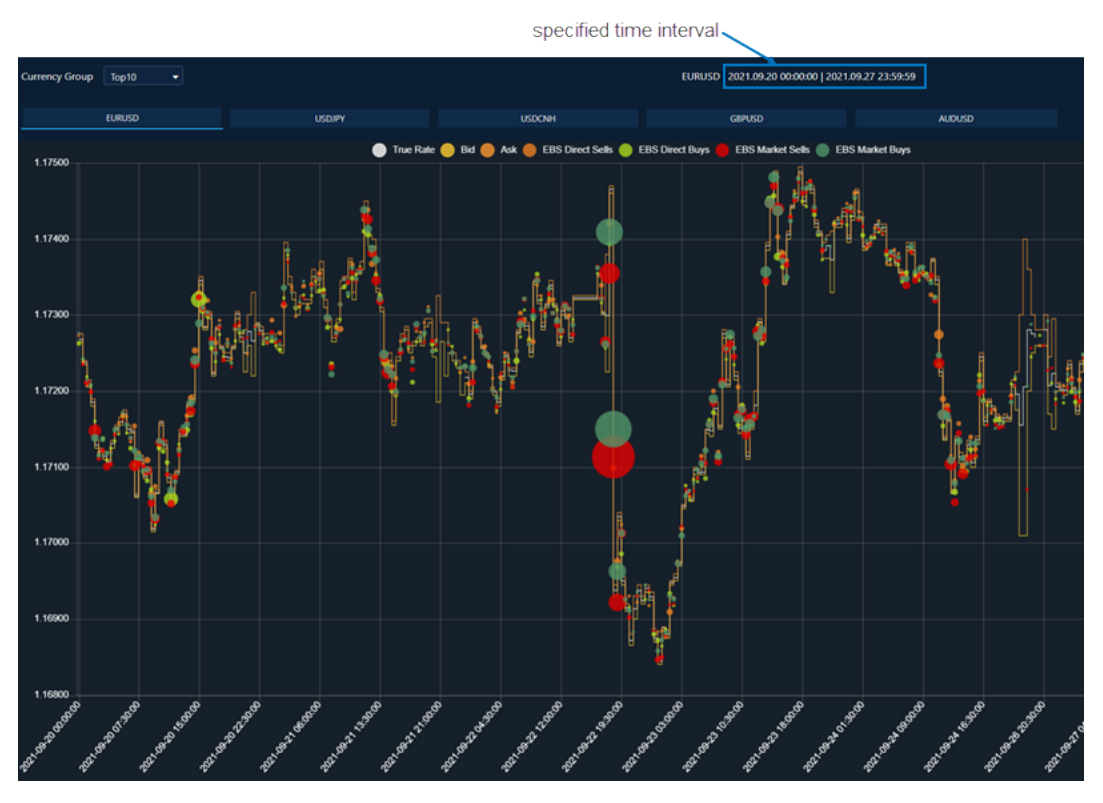

The below shows the trade activity dashboard for EURUSD over the period of 20/9/21 -27/9/21

Bubble sizes adjust to represent volume of the trade flow per time period relative to other trades in the displayed timeframe, and the green and red bubbles represent the trade volumes on EBS Market. As you can see, the bubbles are considerably larger around the lead up to the Fed meeting announcement, which was at 7pm GMT on Wednesday 22<sup>nd</sup> September. This uses a granularity of 30 minutes and allows an effective quick look comparison of trade activity across the event compared to the rest of the week.

If we zoom in on the timeframe around the event, we can get a closer look at the data.

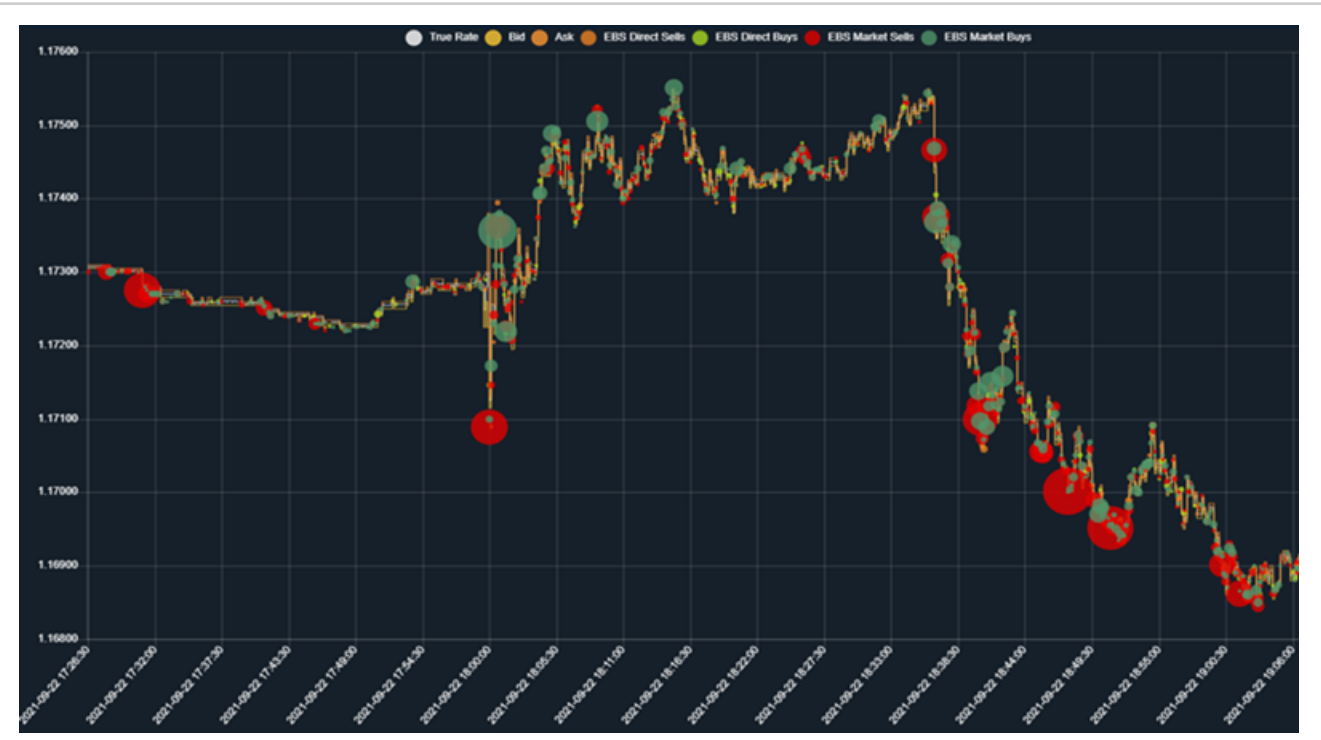

Overall, there appeared to be more buying leading up to the event (larger green bubbles from 18:00GMT) on EBS Market, followed by selling just before, in to and after the announcement (larger red bubbles from 18:38GMT). This uses a granularity of 10 seconds; however, the tool has access to granularity down to 1 second. The chart also shows trading at all price points (no gapping) highlighting the strength of liquidity and showing EBS market bid-ask reactions to larger trades provide a resilient marketplace.

Most of the volume went through on the EBS Market platform, and if we wanted to only view the activity on one platform, a double click on the icons will remove them – for example, in the screenshot below, EBS Direct data has been removed completely.

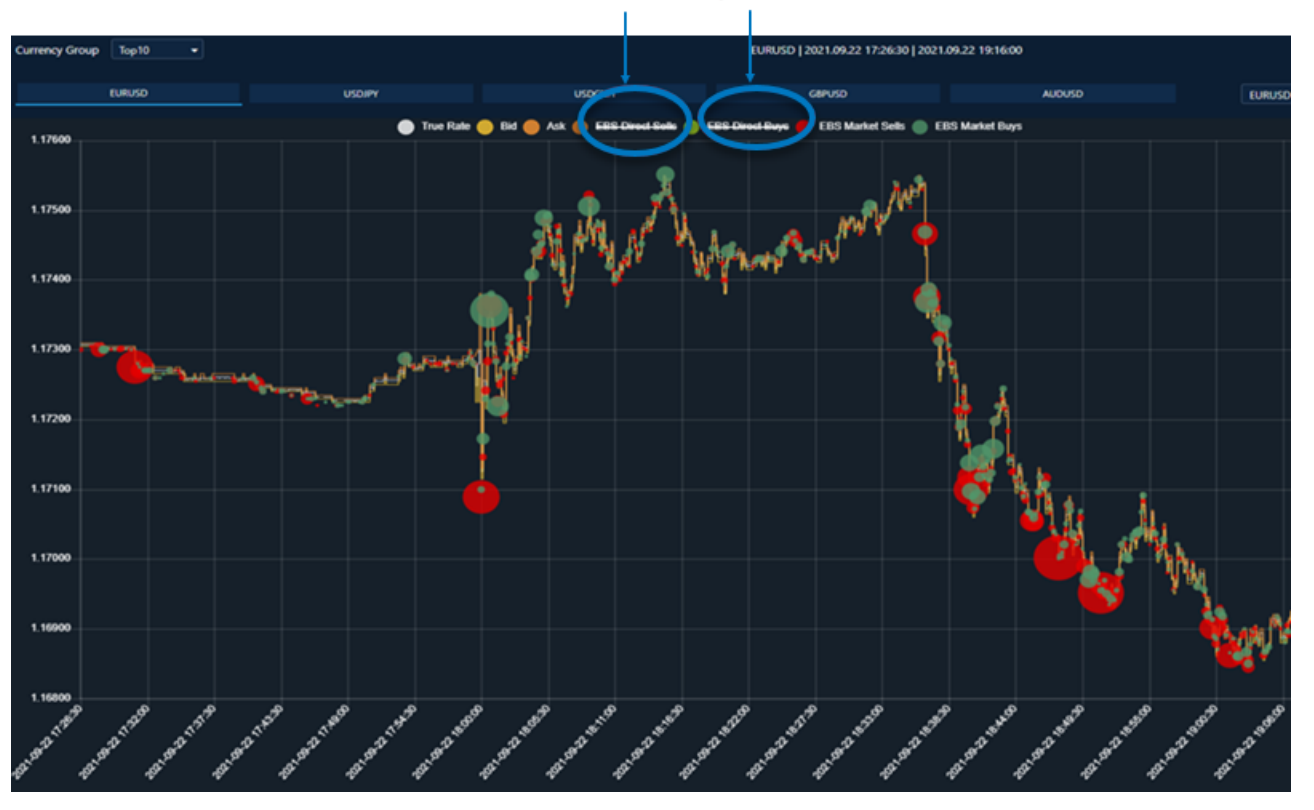

The blue box along the bottom underneath the chart shows the granularity used, the high of the EBS Market trade, the low of the EBS Market trade and the same for the EBS Direct platform. It also shows the top and bottom 5m VWAP, for extra detail. So, for example the high on the EBS Market platform was 1.17555. The Price Points Traded metric also shows the % of price increments traded within the daily range.

Granularity: 2 min, Price Points Traded: 92.7% Low EBSM Trade: 1.16845 High EBSM Trade: 1.17565 Low EBSD Trade: 1.16857 High EBSD Trade: 1.17539 Bottom 5m VWAP: 1.16845 Top 5m VWAP: 1.17561 Low Ask: 1.16845 High Bid: 1.17555

The above is just one example of how the tool can be used to look at and monitor trade activity for intraday/intraweek TCA purposes or volatility in volumes and pricing across market moving events with access to primary market bid-ask spread data. It also allows analysis of complimentary data across both platforms – EBS Market and EBS Direct. The market bid-ask reactions to the larger trades that went through across the FOMC meeting market eventshows that EBS provides access to resilient markets, by providing optimum liquidity in market stressful events.